BH-300

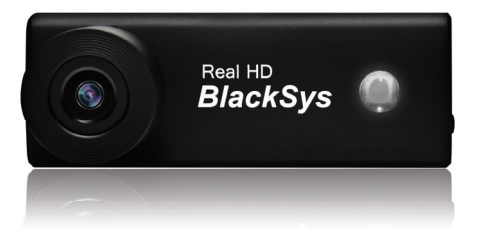

# **BlackSys** REAL HD BH-300

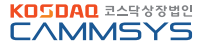

## BH-300 OBSAH

03 Poznámka 12 Inštalácia 04 Upozornenie 14 LED a bzučiak 04 ...... Inštalácia a starostlivosť 14 ...... Signalizácia LED a bzučiaku 05 ...... Použitie SD karty 14 ...... Tlačidlo REC 05 ...... Napájanie 15 PC Viewer 06 Formátovanie 15 ...... Ako nainštalovať PC Viewer 07 Typ videozáznamu 16 ...... Ako odinštalovať PC Viewer 08 Hlavné vlastnosti v animalismu v 17 Grafické usporiadanie 09 Obsah balenia 18 Nastavenie parametrov 09 ...... Hlavné položky 19 Ako aktualizovať firmware 09 ...... Voliteľné položky 20 Technická špecifikácia 10 Predná časť 10 ...... Zadná časť 11 ...... Bočná časť

11 Horná časť

## POZNÁMKA

Toto zariadenie Vám pomôže použiť nahratý záznam ako vodítko v prípade dopravnej nehody. Nahraté video však nutne nemusí mať žiadnu právnu silu. CammSys, ani distribútor nie je zodpovedný za žiadny právny spor, ani škody spôsobené nahratým záznamom, alebo naopak nenahratím akejkoľvek skutočnosti.

- Pre všeobecnú bezpečnosť, neobsluhujte tento výrobok ak vediete vozidlo, takáto činnosť môže spôsobiť zranenie, alebo nehodu.

- Pri nehode vo veľmi nízkej rýchlosti, alebo pri veľmi slabom náraze sa nemusí spustiť pohotovostné nahrávanie, ale zariadenie bude nahrávať bežné nahrávanie. Záznam nemusí byť použiteľný, ak je zariadenie poškodené vplyvom dopravnej nehody, alebo je poškodené z iného dôvodu.

- V niektorých prípadoch môže byť záznam skreslený, keď sa náhle zmení okolité osvetlenie, ako napríklad pri vjazde/výjazde z tunelu, alebo pri odraze priameho slnečného žiarenia, alebo pri veľmi nízkom okolitom osvetlení v noci.

- Všetky práva k hardvéru, k softvéru a príslušným dátam sú vyhradené výrobcom a chránené zákonom o autorských právach.

- Nepoužívajte výrobok pre iné účely než pre aké je určená kamera do auta. Výrobca nie je zodpovedný za žiadne prípadné škody z tohto vyplývajúce.

Odporúčané systémové požiadavky pre PC:

- OS: Windows XP(32bit), Windows Vista(32bit), Windows7(32/64bit), Windows8(32/64bit)
- H/W: Pentium 4/ 2.8GHz alebo vyššie / RAM 1G RAM alebo vyššie
- HDD: voľné miesto 4 GB / Direct x 9.0 alebo vyšší
- Microsoft Internet Explorer 7.0 alebo novší

# BH-300 UPOZORNENIE

Pred používaním tohto výrobku sa presvedčte, či ovládanie a nahrávanie záznamov funguje v poriadku.

Inštalácia a starostlivosť:

- Udržiavajte šošovku kamery čistú, predchádzajte vniknutiu prachu a cudzích látok do šošovky. Môže to viesť k skresleniu obrazu záznamu. Ak je umiestnený nejaký výrazný objekt v blízkosti kamery, tento sa môže odrážať od čelného skla, preto neumiestňuje žiadne iné objekty do blízkosti inštalovanej kamery.

- Ak sa náhodne zmení umiestnenie už raz ištalovanej kamery, táto nemusí potom správne nahrávať, preto inštalujte kameru pevne a dbajte na to, aby kamera nedostala náraz z vnútra vozidla ktorý by spôsobil pohyb už upevnenej a nastavenej kamery.

- Dlhodobým používaním tohto výrobku, alebo v prípade extrémnych vibrácií, môže toto spôsobiť zmenu uhlu snímania, alebo upevnenia kamery. V takom prípade zastavte vozidlo na bezpečnom mieste a upravte uhol snímania, alebo umiestnenie kamery.

- Nerozoberajte, neotvárajte tento produkt, ani ho neupravujte, môže to viesť k nehode, škode, zraneniu osôb, a tiež k strate záruky na výrobok.

- Na čistenie nepoužívajte chemikálie, ani čistiace prostriedky, môže to viesť k nesprávnej funkcii a poškodeniu výrobku.

- Nikdy nevystavujte zariadenie nadmernému otrasu, ani tekutinám, môže to spôsobiť škody, zranenia, stratu záruky

## UPOZORNENIE BH-300

Použitie SD karty

- Pred vložením, alebo výmenou SD karty sa uistite, že kamera je vypnutá a že LED nesvieti. Vybratie SD karty počas prevádzky kamery môže spôsobiť nesprávnu funkciu kamery.

- Používajte schválenú SD kartu ktorá je poskytnutá výrobcom/distribútorom. Pri použití inej karty, môže dôjsť k nesprávnej funkcii kamery a strate záznamov.

- SD karta je spotrebný materiál, po dlhej dobe používania vymenťe SD kartu za novú, inak môže dôjsť k strate záznamov.

- Zálohujte si dôležité záznamy na inom záznamovom médiu ako na HDD, CD, USB a podobne. Záznamy môžu byť poškodené, ak sú dlhšiu dobu uložené na SD karte.

- Pravidelne skontrolujte uložené záznamy na SD karte, aby ste sa uistili, že nahrávanie funguje správne.

Napájanie:

- Zariadenie je určené na napájanie zo slotu cigaretového zapaľovača, zariadenie môže byť tiež napájané cez kabeláž pre pevnú montáž poskytnutú od výrobcu zariadenia. v prípade použitia inej kabeláže, alebo iným spôsobom, výrobca ani predajca nenesie žiadnu zodpovesnosť za prípadné škody.

- Používajte len napájaciu kabeláž od výrobcu, pokiaľ nemáte skúsenosti s montážou elektrických zariadení vo vozidle, vyhľadajte odborné montážne stredisko.

# BH-300 FORMÁTOVANIE

Ako formátovať

- Zariadenie nepotrebuje PC k sformátovaniu SD karty, naformátovaná SD karta automaticky funguje spôsobom TAT nahrávania.

1. Vypnite zapaľovanie

2. Stlačte EVENT tlačidlo (REC) a podržte 5 sekúnd

3. Prebehne formátovanie SD karty so zvukovým signálom (ding-dong) pričom LED svieti

4. Po naformátovaní kamera automaticky spúšťa nahrávanie

Upozornenie

- Formátovanie bude spustené po stlačení a pustení tlačidla (REC) sprevádzané zvukovým signálom (ding-dong)

Funkcie tlačidla (REC):<br>1. krátke stlačenie:

3. stlačenie a podržanie 5 sekúnd:

manuálne spustenie nahrávania (zap/vyp)<br>zapnutie / vypnutie nahrávania zvuku 2. stlačenie a podržanie 3 sekundy: zapnutie / vypnutie nahrádie 3. stlačenie a podržanie 5 sekúnd: zapanaformátovanie SD karty

## TYP VIDEOZÁZNAMU

Bežné nahrávanie (Normal recording)

- Nahrávanie sa začne automaticky, keď sa zapne zapaľovanie a záznamy sa automaticky ukladajú na SD kartu

Nahrávanie pri parkovaní (Parking mode)

- tento mód nahrávania je možný iba pokiaľ je kamera napájaná cez kabeláž pre pevnú montáž (DC fuse power cable). Ak nie je detekovaný žiadny pohyb po dobu 10 sekúnd, kamera sa automaticky prepne do módu nahrávania pri parkovaní. V tomto móde kamera začne nahrávať len vtedy, ak je zaznamenaný pred kamerou pohyb, alebo je zaznamenaný otras kamery/vozidla.

Udalostné nahrávanie (Event recording)

- Ak snímač preťaženia (G-snímač) detekuje náraz, náhle zrýchlenie, alebo náhle brzdenie, alebo ak užívateľ manuálne krátko stlačí tlačidlo Event tlačidlo (REC) počas jazdy, je záznam uložený do adresára Event, záznamy majú dĺžku 20 sekúnd (10 sekúnd pred + 10 sekúnd po náraze...).

Manuálne nahrávanie (Manual recording)

- Ak užívateľ manuálne krátko stlačí tlačidlo Event tlačidlo (REC) počas jazdy, je tiež záznam uložený do adresára Event, záznamy majú dĺžku 20 sekúnd (10 sekúnd pred + 10 sekúnd po stlačení...).

Posledný záznam (Last scene recording)

- Ak sa preruší napájanie vplyvom nárazu, alebo aj manuálne, posledný záznam je tiež uložený v adresári Event.

### Poznámka:

Nastavenie citlivosti G-snímača je nasledovné, čím menšie je nastavené číslo, tým je nižšia citlivosť snímača, od výroby je nastavená hodnota 3, málo citlivý 1, stredná citlivosť 3, vysoká citlivosť 6.

TAT systém, je bezformátový systém používajúci "time allocation table" pri ukladaní záznamu. Záznam nie je ukladaný v bežných formátoch ako avi, mov, mp4. Pre prehrávanie záznamu je potrebné použiť špeciálny PC viewer prehliadač. TAT umožní, že pri náhlej strate napájania nedôjde k strate posledného súboru.

# BH-300 HLAVNÉ VLASTNOSTI

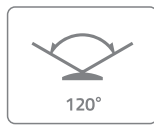

## Široký uhol snímania

uhol snímania 120° pri 30 snímkoch za sekundu

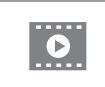

## **BLACKSYS VIEWER**

Priblíženie cez prehliadač

cez špeciálny prehliadač PC Viewer

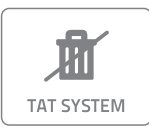

### TAT (time allocation table) systém

každá sekunda záznamu je uložená pomocou TAT systému

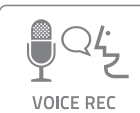

### Hlasové upozornenia

nahrávanie zvuku, príjemné hlasové upozornenia

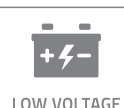

### Ochrana pri nízkom napätí

ochrana akumulátoru pri parkovacom móde

Ī

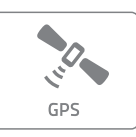

### GPS Tracking

externý GPS modul

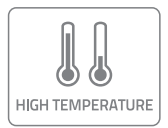

### Ochrana proti prehriatiu

Sníma teplotu v interiéri auta, pri extrémne vysokej teplote odpojí napájanie

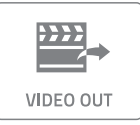

## Video výstup

video kábel - voliteľné príslušenstvo

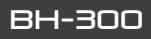

## $\blacksquare$  Hlavné položky

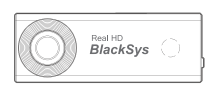

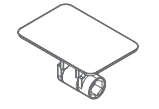

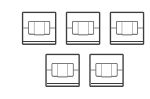

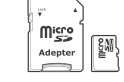

OBSAH BALENIA

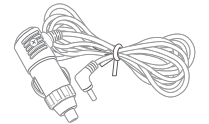

Telo kamery **Držiak Káblové príchytky Mikro SD karta** CL napájací kábel + napájací kábel pre pevnú montáž

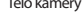

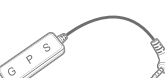

GPS anténa

## **W** Voliteľné položky

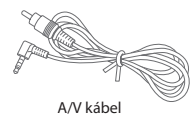

## BH-300 POPIS KAMERY

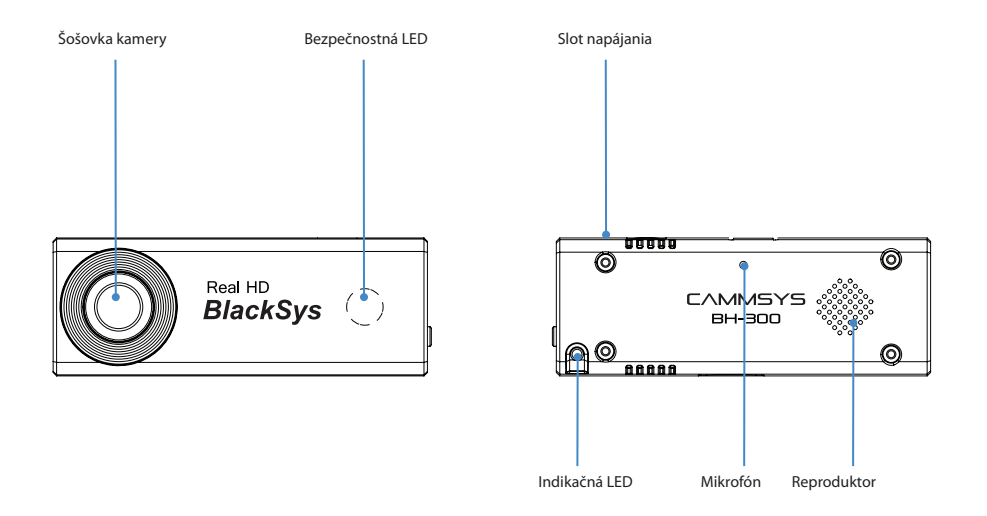

## POPIS KAMERY **BH-300**

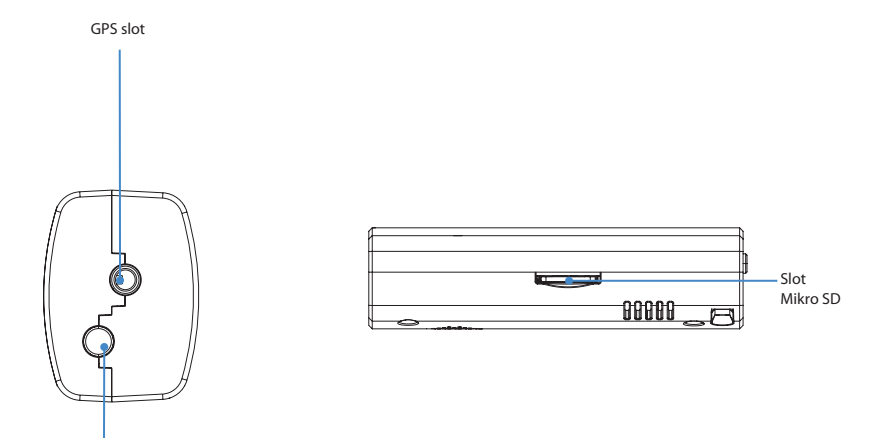

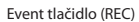

# BH-300 INŠTALÁCIA

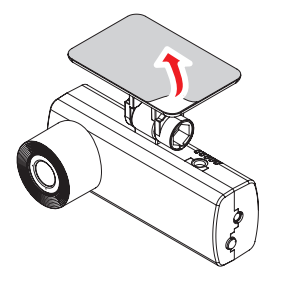

1. Príprava pred inštaláciou 2. Upevnenie kamery

Z miesta inštalácie kamery, zotrite nečistoty a vlhkosť. Odporúčané umiestnenie kamery je na čelné sklo, Odstránťe červenú kryciu fóliu z obojstrannej lepiacej pásky.

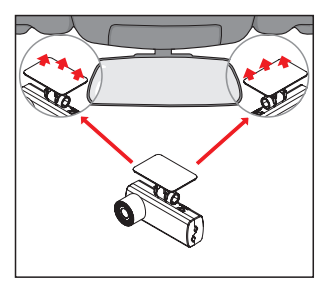

Pevne pritlačte držiak kamery s lepiacou plochou na čelné sklo, nastavte uhol snímania kamery a zaistite otočný kĺb.

## INŠTALÁCIA BH-300

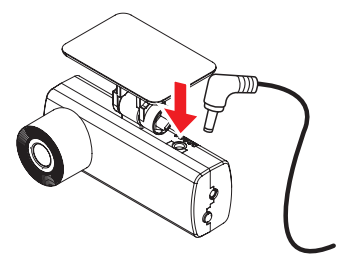

Pripojte príslušný konektor CL napájacieho kábla do slotu Ak je vo vozidle navigácia/displej s AV vstupom, je možné<br>Ak je vozoidle navy, kábel vedťe z kamery horizontálne, pomocou AV kábla (voliteľný) pripojiť kameru k dis popod prístrojovú dosku ku konektoru cigaretového zapaľovača<br>vozidla. Na upevnenie kábla použite káblové príchvtkv.

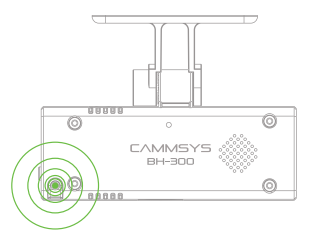

## 3. Inštalácia napájacieho kábla 4. Pripojenie napájacieho kábla a kontrola LED

pomocou A/V kábla (voliteľný) pripojiť kameru k displeju<br>a skontrolovať záber kamery. Po inštalácii CL napájacieho kábla zapnite zapaľovanie vozidla, ak obidve LED svietia/ blikajú, inštalácia je úspešná.

# BH-300 LED A REPRODUKTOR

## Signalizácia LED

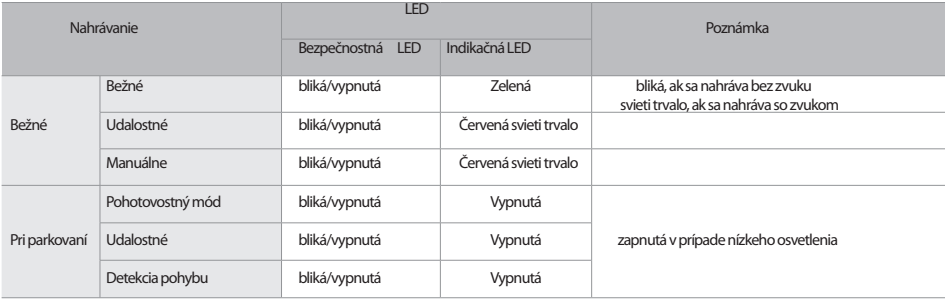

### Event tlačidlo (REC)

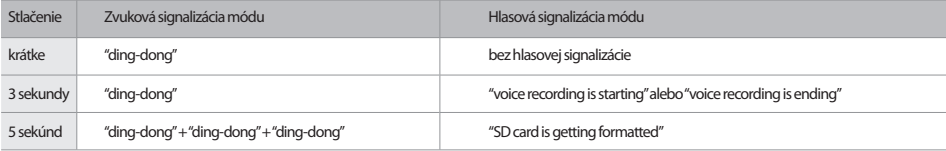

## PC VIEWER BH-300

## Ako nainštalovať PC VIEWER

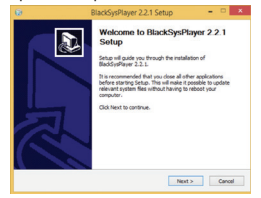

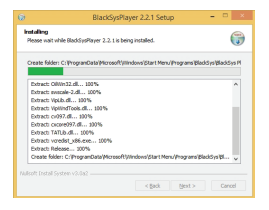

### 1. Spustite Setup 2. Vyberte si adresár inštalácie

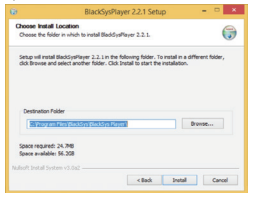

## 3. kliknite na "Install" - prebehne inštalácia 4. Ukončenie inštalácie - kliknite na "Finish"

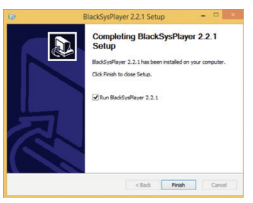

# BH-300 PC VIEWER

### Ako odinštalovať PC VIEWER

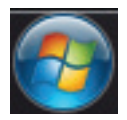

1. Kliknite v PC na 2. Kliknite na "Všetky programy" 3. vyberte "Uninstall" v zložke<br>Windows "Start" tlačidlo a vyhľadajte zložku "Blacksys Player" – "BlackSys Player" a vyhľadajte zložku "Blacksys Player"

> $\overline{ }$ All Programs

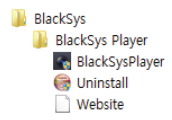

4. Vyberte "Yes" keď sa zobrazí toto okno 5. Stlačte "OK" - odinštalácia je ukončená

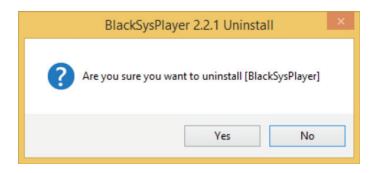

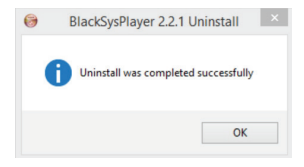

## PC VIEWER BH-300

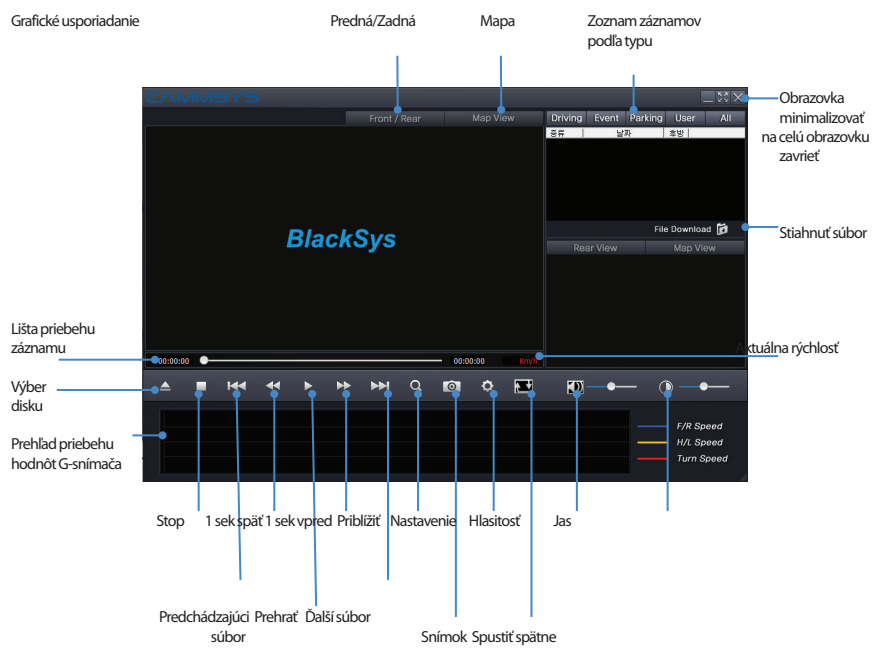

# BH-300 PC VIEWER

Nastavenie Parametrov

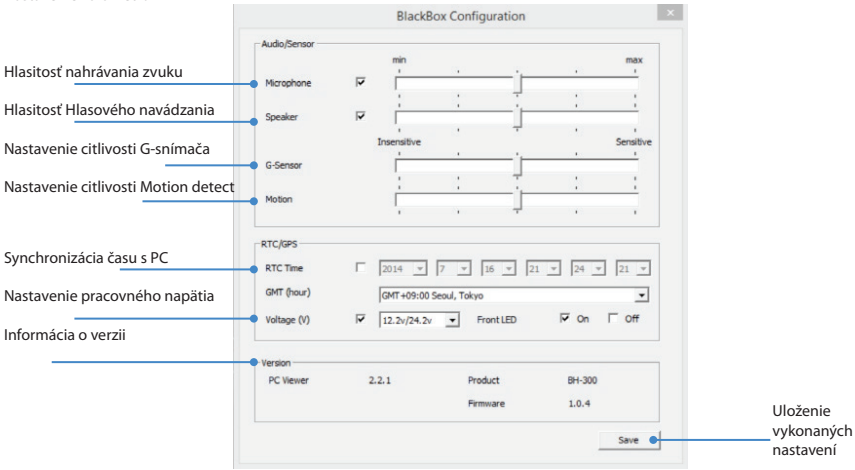

## AKO AKTUALIZOVAŤ FIRMVÉR BH-300

Postupujte podľa nasledovného návodu pri aktualizácii firmvéru:

1. vyberte z kamery SD kartu

- vypnite najprv zapaľovanie a vyberte napájací kábel z kamery
- 2. Stiahnite si z internetu najnovší aktualizačný súbor (www.blacksys.co.kr/eng)
- 3. Vložte SD kartu do počítača (pomocou redukcie na veľkú SD kartu, alebo pomocou čítačky mikro SD karty) a skopírujte stiahnutý aktualizačný súbor na SD kartu do adresára UPDATE
- 4. Vložte SD kartu s aktualizačným súborom naspäť do kamery - zapnite zapaľovanie a pripojte napájací kábel do kamery
- 5. LEDky svietia a automaticky prebieha aktualizačný proces, po ukončení aktualizácie kamera ohlási "Firmware update has been completed"
- počas aktualizácie neodpájajte napájací kábel, ani nevypínajte zapaľovanie, mohlo by to spôsobiť poruchu kamery

# BH-300 TECHNICKÁ ŠPECIFIKÁCIA

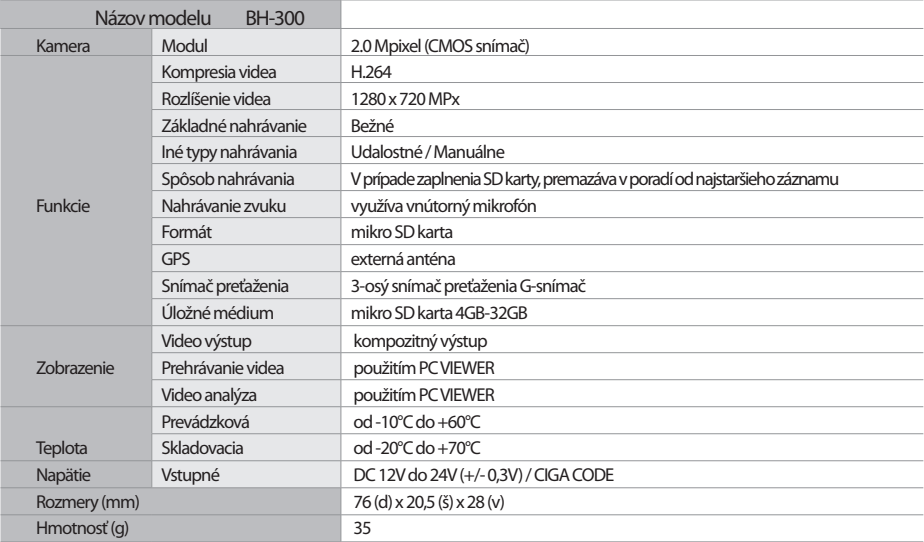

## BH-300

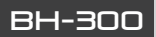